# How To Fill Out the OSD Alternative Testing Agreement

Alternative Testing Instructor Resource

#### Overview of the OSD Alternative Testing Agreement

- ▶ 1. At the beginning of each semester, OSD students will request their approved testing accommodations for each class they anticipate utilizing those services.
- ▶ 2. In those instances, you will receive an email notification stating that "your student is eligible for OSD Alternative Testing services."
- ▶ 3. The email notification will direct you to fill out an OSD Alternative Testing Agreement. In the Agreement, you will provide required information and testing instructions for proctoring each type of exam offered in your class. There are four exam types: 1) Standard Exam, 2) Midterm, 3) Final and 4) Quiz.
- ▶ 4. Only one OSD Alternative Testing Agreement is needed for each course section(CRN), no matter how many OSD students are enrolled in that particular section.
- ▶ 5. We ask that you fill out the agreement right away. This will help avoid exam scheduling delays as well as allow time in advance to work out any details in order to provide a smooth testing experience for both you and your students.

#### Accessing the OSD Alternative Testing Agreement

 In your email notification, simply select the "OSD Alternative Testing Agreement" link.

Your student is eligible for OSD Alternative Testing services.

Please Note: This Testing Agreement should only be used for your Summer '21, In Person, Face-to-Face and Blended classes. Due to COVID restrictions, the Testing Center is operating under limited operating hours and capacity restrictions.

Please fill out the Alternative Testing Agreement by clicking on this link: OSD Alternative Testing Agreement Summer '21 (or copy and paste the following link to your browser: https://teton.accessiblelearning.com/AVC/TestingAgreement.aspx? ID=3828&CID=86826&Key=BWLUq2jy). This agreement will provide us your overall instructions for proctorin wams for your Face-to-Face, Summer, OSD students.

Only one Alternative Testing Agreement is needed for each course section, no matter how many OSD students you have in that section.

#### Instructor Portal OSD Alternative Testing Agreement

- The link takes you to the Agreement in your OSD Instructor Portal.
- Instructions and pertinent information are provided at the top of the Agreement page.

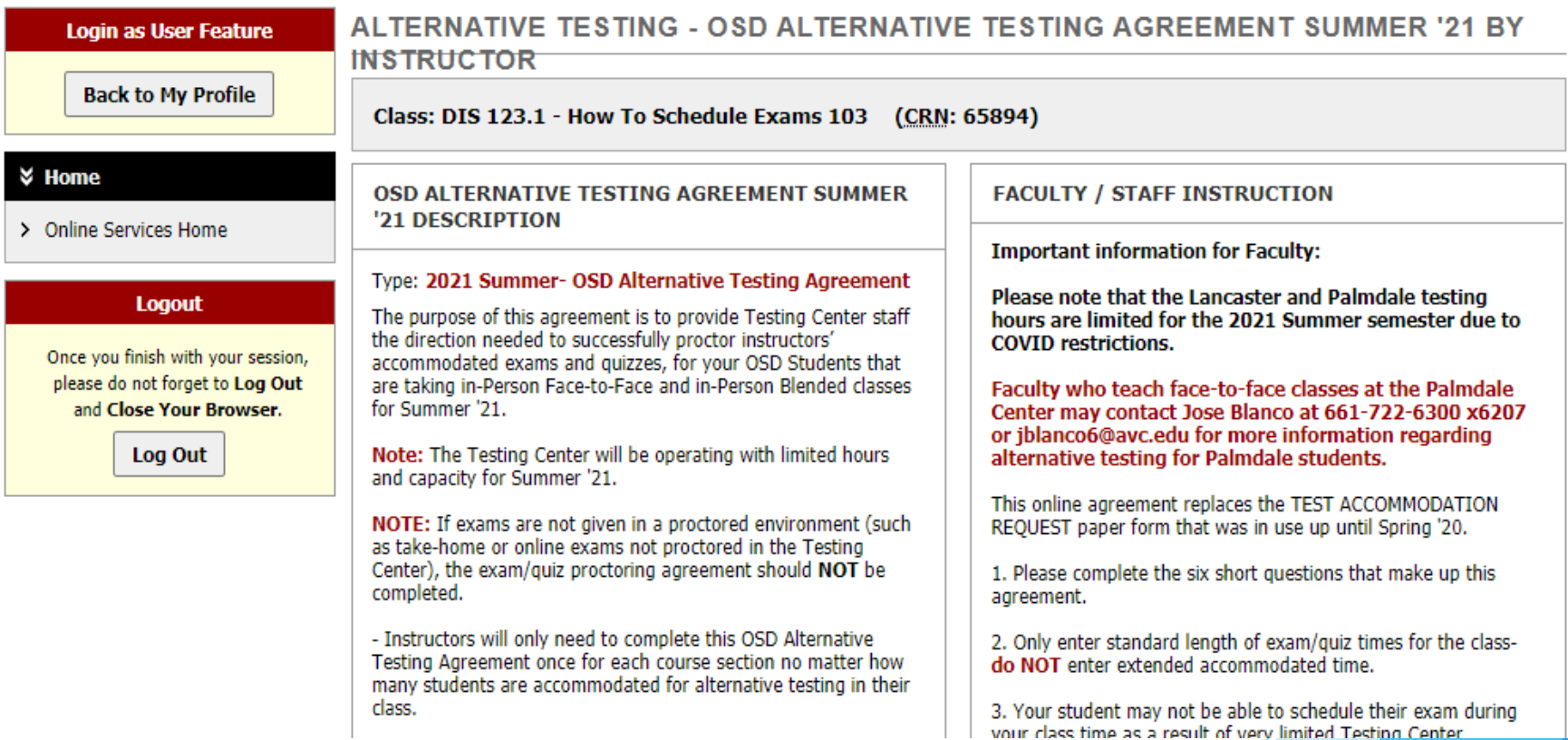

## Completing the OSD Alternative Testing Agreement

OSD Alternative Testing Agreement Summer '21

Scroll down to answer the Agreement questions.

Questions will include items such as exam delivery/return preferences, specific instructions for each exam type, resources allowed, computer requirements, etc.

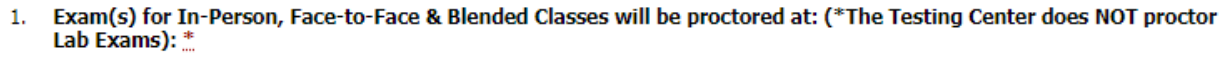

◯ Testing Center Lancaster Campus (T100)

◯ Palmdale Center Student Services

**Additional Note or Comment** 

How will you provide your exams to Alternative Testing staff? (Please provided at least 3 business days prior to the 2. scheduled exam/quiz.) \*

Instructor to Upload to Secure Faculty OSD Portal - \*\*\*The Only Method Available During **COVID Restrictions\*\*\*** 

**Additional Note or Comment** 

3. If clarification is needed during an exam, how should we proceed?  $*$ 

 $\bigcirc$  Have Testing staff contact the instructor via text or phone (Specify Below)

○ Have Testing staff contact the instructor by email, (provide email below) (Specify Below)

 $\bigcirc$  Ask the student to answer the question and write the needed clarification in the margin of the exam

 $\bigcirc$  Have the student answer the question and email the instructor after the exam with clarification

O Other (Specify Below)

**Additional Note or Comment** 

# Completing the OSD Alternative Testing Agreement

- Near the end of the Agreement, you will provide the standard time allowed for each exam type.
- $\blacktriangleright$  Note that our system will automatically calculate extended time for students that receive an accommodation for extra time.

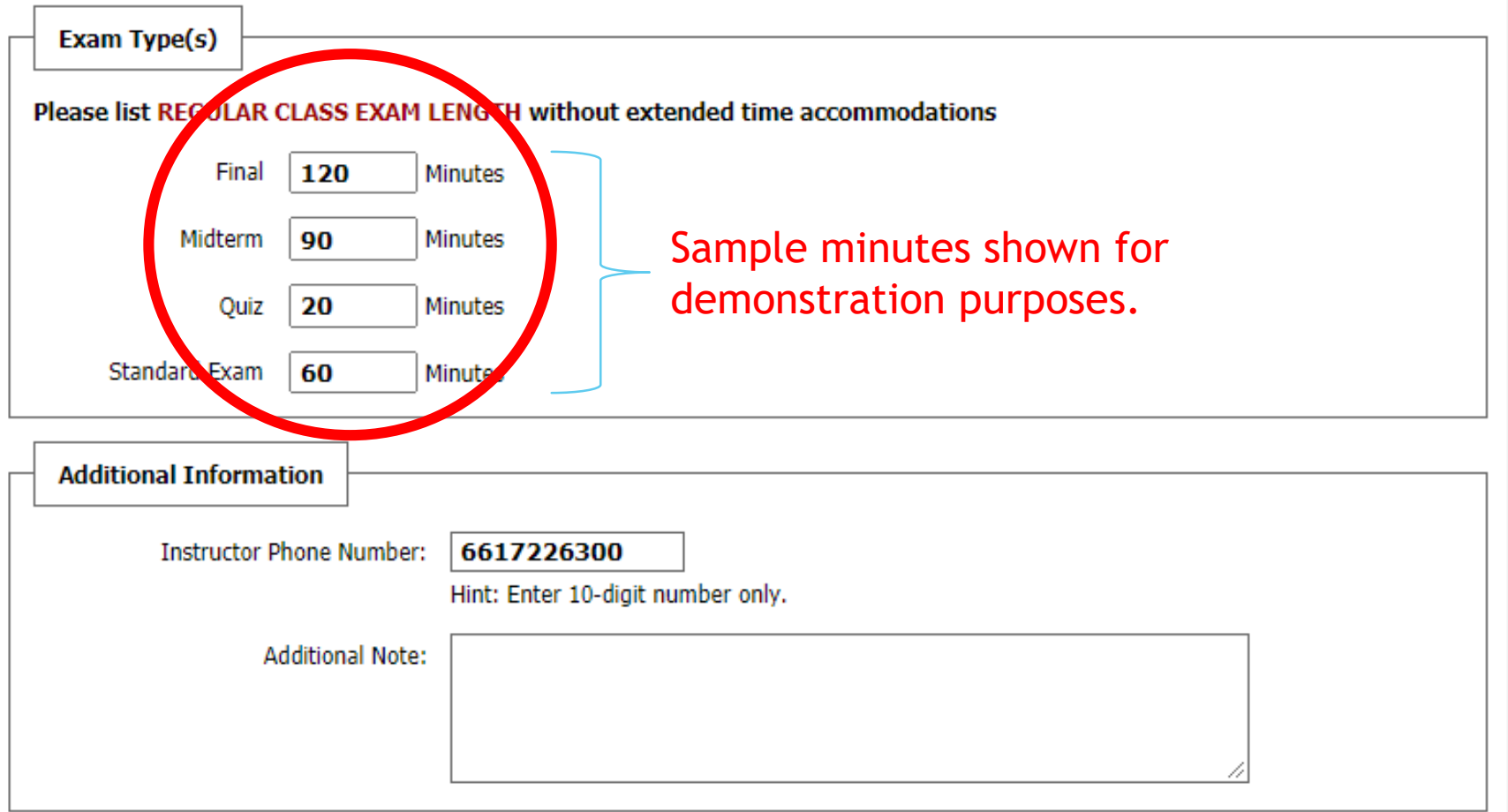

#### Submit the OSD Alternative Testing Agreement

You will see a confirmation message once you submit the Agreement.

#### ALTERNATIVE TESTING - OSD ALTERNATIVE TESTING AGREEMENT SUMMER '21 BY **INSTRUCTOR**

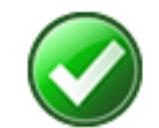

OSD ALTERNATIVE TESTING AGREEMENT SUMMER '21 SUCCESSFULLY SUBMITTED

Thank you for submitting your OSD Alternative Testing Agreement for your OSD students attending your In-person, Face-to-Face or Blended class.

You are only required to fill out one testing agreement per class section, no matter how many OSD students you have in each class.

## Email Reminder to Submit the OSD Alternative **Testing Agreement**

- We permit students to schedule exam appointments without the Agreement on file. However, they will not be able to sit for an exam until you submit the Agreement.
- We will send email reminders to instructors that need to complete an Agreement for an upcoming scheduled exam.
- The reminder email will include a link to fill out the Agreement.

AlternativeTesting@avc.edu via teton.accessiblelearning.com to me  $\sqrt{*}$ Only one Alternative Testing Agreement is needed for each course section, no matter how many OSD students you have in that section Class: DIS 123.1- How to Schedule Exams 103 (CRN: 65894)

[OSD] Please Complete OSD Alternative Testing Agreement

Student: Daisy Duck

Exam Type: Standard Exam

Date: 07/18/2021

Time: 10:00 AM

Approved Accommodation(s):

- Extended Test Time (1.5x)
- Private Room for Tests
- Reader for Tests

Your student is eligible for OSD Alternative Testing services.

Please Note: This Testing Agreement should only be used for your Summer '21, In Person, Face-to-Face and Blended classes. Due to COVID restrictions, the Testing Center is operating under limited operating hours and capacity restrictions.

Please fill out the Alternative Testing Agreement by clicking on this link: https://teton.accessiblelearning.com/AVC/ TestingAgreement.aspx?ID=3987&CID=89053&Key=HkmA2XwG. This agreement will provide us yo rall instructions for proctoring the exams for your Face-to-Face, Summer, OSD students.

2:48 PM (58 minutes ago)

### How to Access the OSD Alternative Testing Agreement Via the OSD Instructor Portal

▶ You can also access your Alternative Testing Agreement(s) from your OSD Instructor Portal. Click the link from the AVC Office for Students With Disabilities homepage: <https://www.avc.edu/studentservices/osd>

Student Services / Office for Students With Disabilities

#### **Office for Students With Disabilities**

**Program Description** 

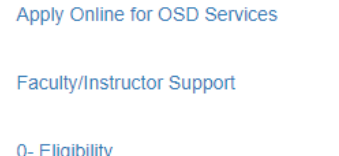

The OSD program provides support services, specialized instruction, and educational accommodations to students with disabilities so that they can participate as fully and benefit as equitably from the college experience as their non-disabled peers. An Academic Accommodation Plan (AAP) is developed for each student which links student's goals, curriculum program, and academic adjustments, auxiliary aids the contract of the contract and contract of the contract of the contract of the contract of the contract of the contract of the contract of the contract of the contract of the contract of the contract of the contract of t

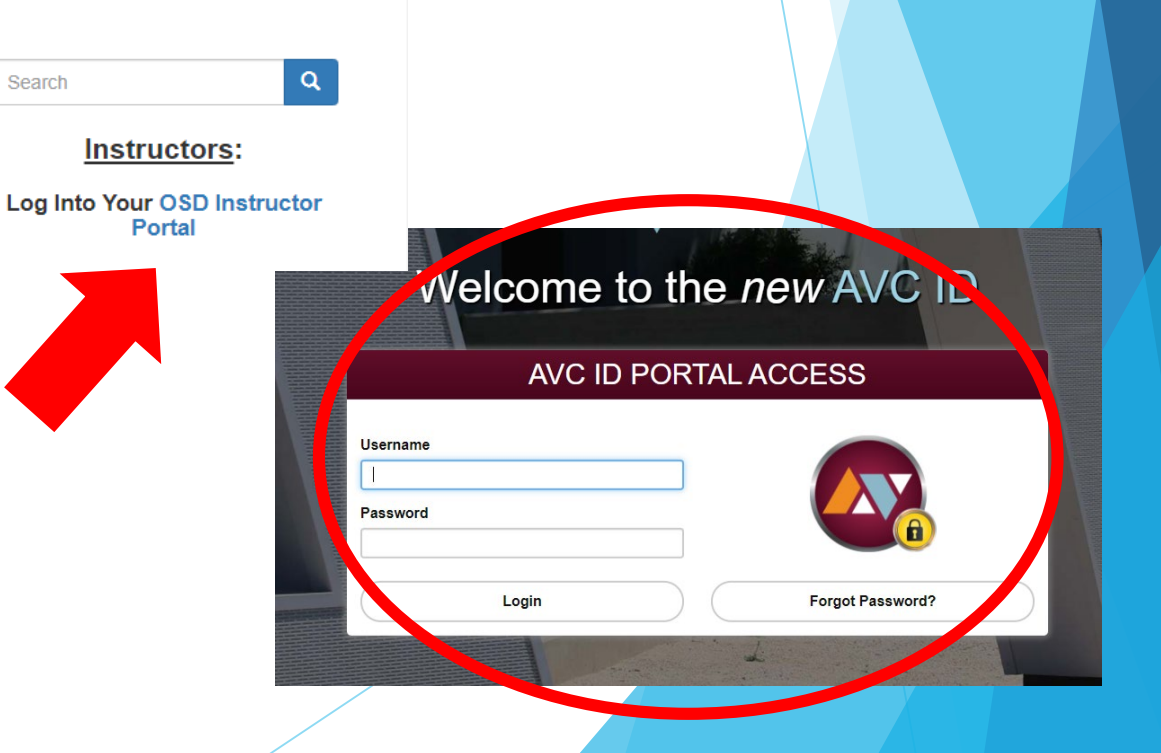

#### OSD Alternative Testing Agreement Dropdown **Menu**

- Once logged in, select the "Alternative Testing" module from the "Views and Tools" navigation menu.
- ▶ Use the dropdown menu to see the list of your classes that need Agreements submitted. Select the class and click the "Continue to Specify OSD Alternative Testing Agreement" button to complete the form.

#### Home » Instructor Homepage » Alternative Testing

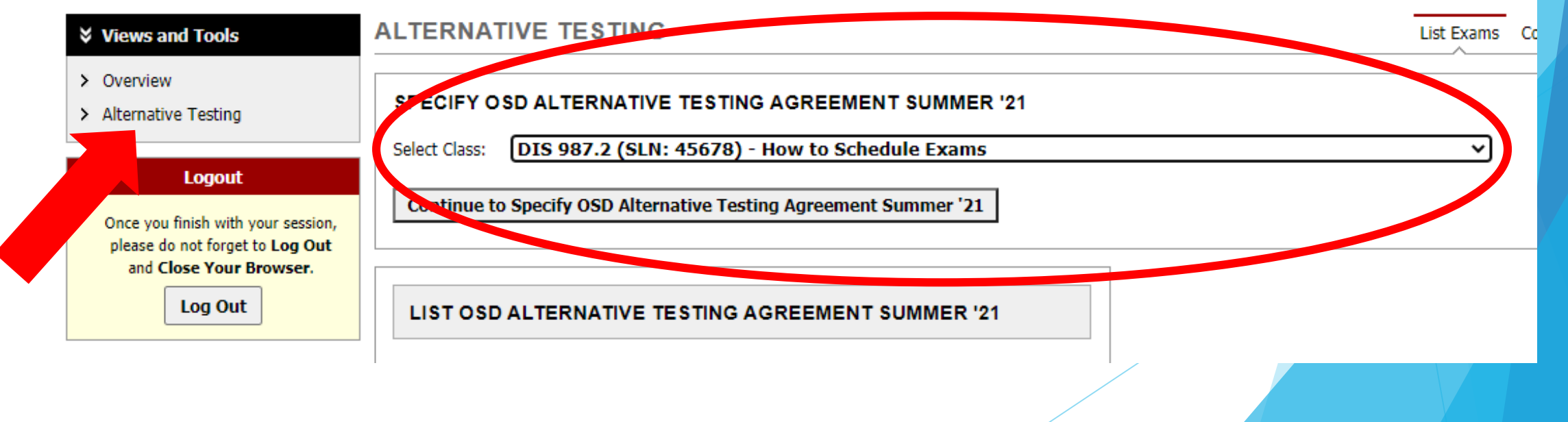

# OSD Alternative Testing Agreement Dropdown Menu – Copy Agreement Feature

 If you teach more than one section of the same course, you may save time and copy a completed agreement to a different course section as shown below:

#### **ALTERNATIVE TESTING**

#### **LIST OSD ALTERNATIVE TESTING AGREEMENT**

Hint: If you need to make any changes, please select the following OSD Alternative Testing Agreements and click View. If you would like to make a copy of your OSD Alternative Testing Agreement to another course, please use the following function to select your source OSD Alternative Testing Agreement and your other course.

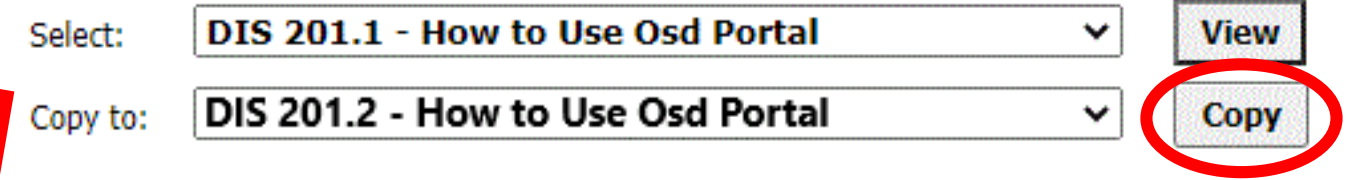

## Final Considerations

 $\blacktriangleright$  Please feel free to contact us if you need assistance with this process. We look forward to working with you in offering a quality test accommodation experience to our students.

# Questions?

- **Contact the Alternative Testing Staff:** Email: [AlternativeTesting@avc.edu](mailto:AlternativeTesting@avc.edu)
	-
	- **Phone: (661) 722-6536**